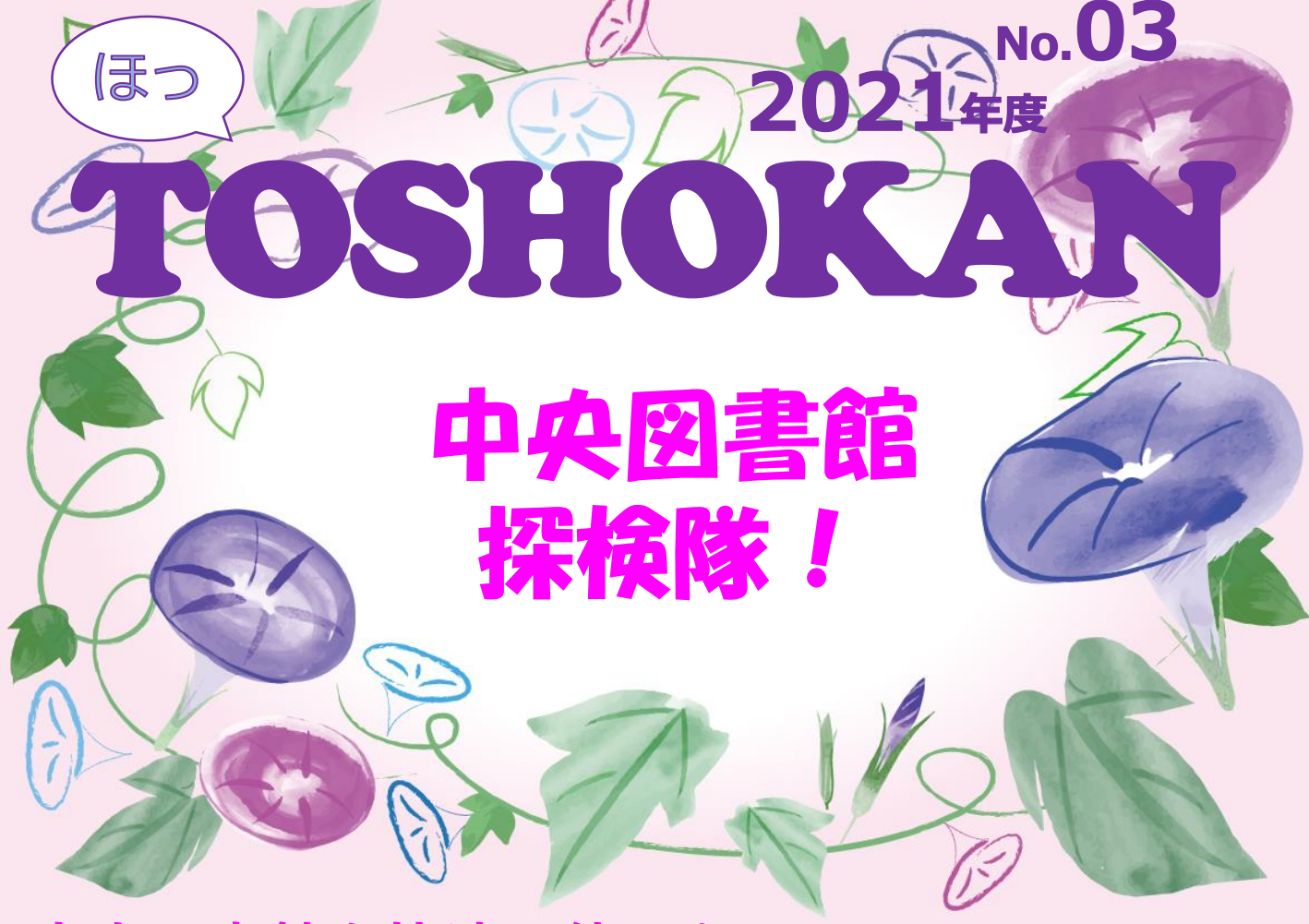

**中央図書館を快適に使いたい! 探している本がどこにあるかわからない・・・ そんなあなた、**

**一緒に中央図書館を探検してみませんか?**

**事前準備**

**探検に出かける前に探している本を検索しましょう。**

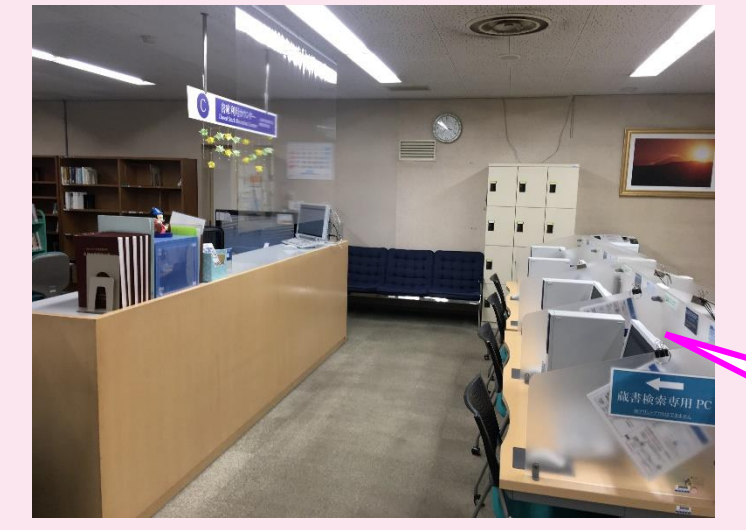

**1階の検索用パソコンは サービスカウンターの 右奥にあります。**

**検索用パソコン**

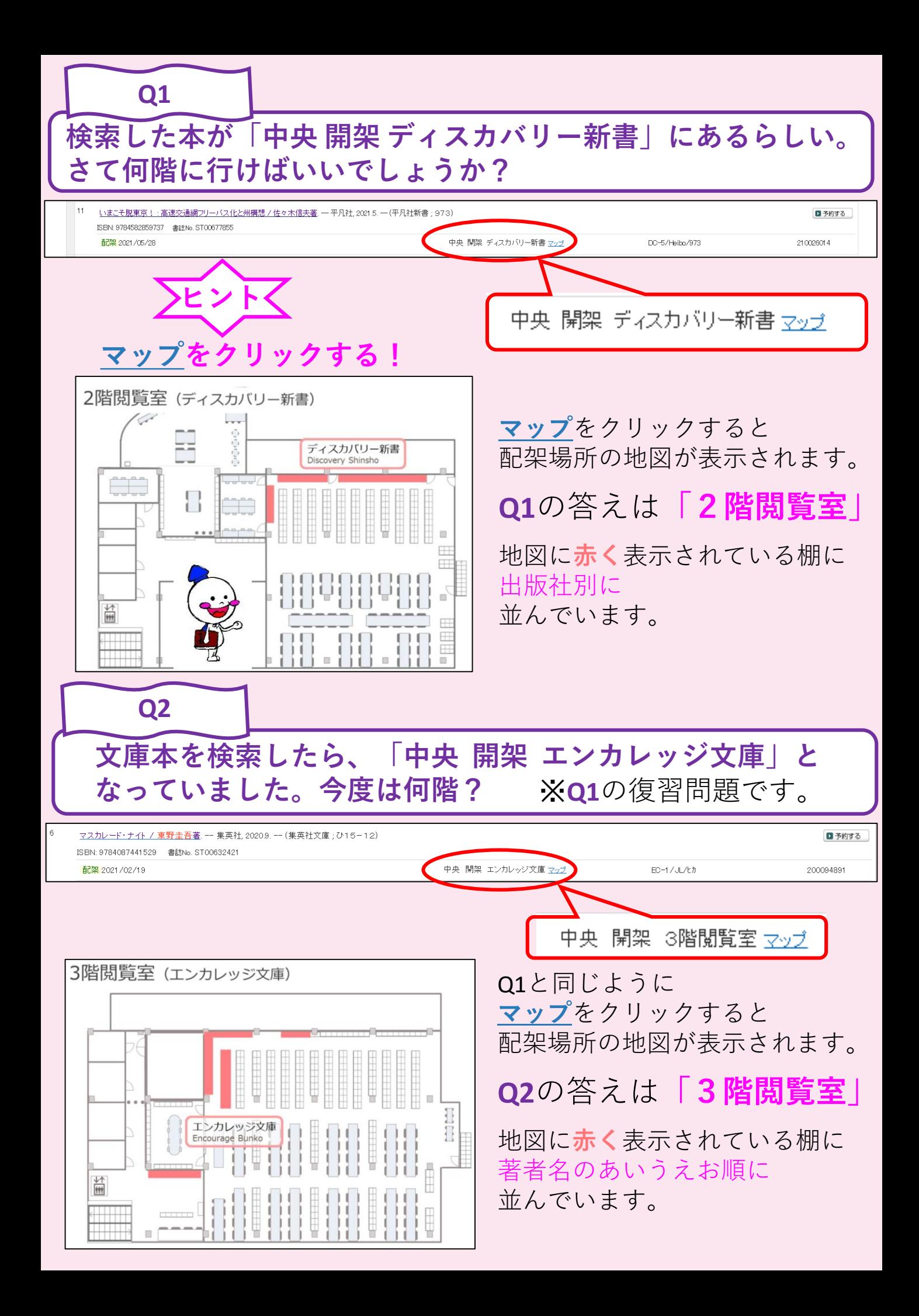

**検索した本の配架場所が「香峯 閲覧室(香峯)」となっている。 この本はどこにあるでしょうか?**

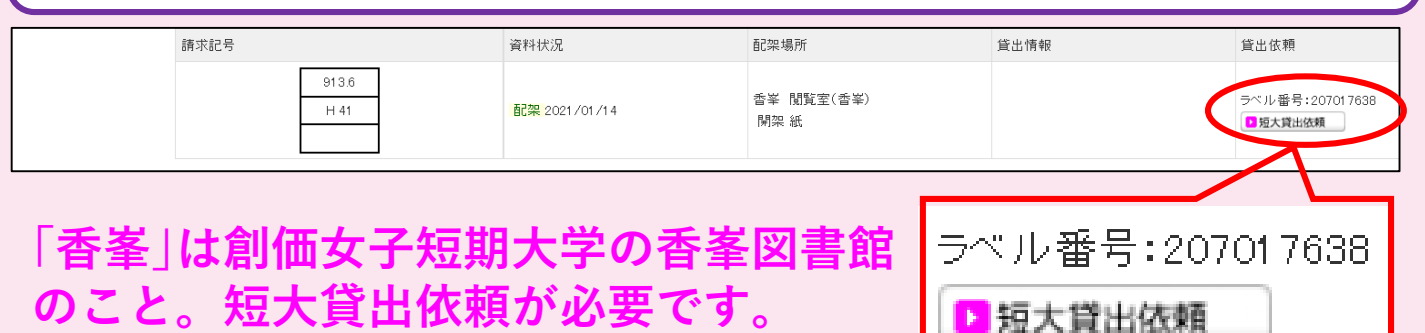

1. ■短大貸出依頼 をクリック。

**Q3**

2. 貸出希望日を選択。(中央図書館のカウンターに貸出希望日の1日のみ 取置きしますので、必ず来館できる日を選択してください。)

貸出冊数は学部生5冊、大学院生10冊で、貸出期間は2週間です。依頼 された図書は、貸出希望日の12:00~閉館まで中央図書館のカウンター に取置きます。図書の貸出は、学生証を持って貸出希望日当日の午後 にお越しください。

※貸出中の図書は申請することができません。 ※禁帯出資料、CD等の視聴覚資料は貸出できません。 ※受取までに延滞資料がある場合は貸出できません。 ※短大図書は、短大生の利用が優先のため、貸出申請後に短大生の貸出 があった場合は申請が取り消されますのでご了承ください。

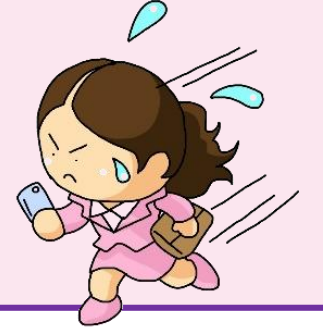

**Q4**

**返却期日を過ぎてしまった。急いで返却ポストに返そう**

## **この場合は、返却ポストではなくサービスカウンターへ**

**延滞した図書は、返却ポストではなくサービスカウンターにお返し ください。返却ポストに入れると翌開館日の返却処理になり、その 日に延滞が解除されません。**

**自分のパソコンからオンデマンド印刷するには?**

## **使用できるプリンターは4階のみです。**

1.出力先(プリンタ)に Vprinter を選択します。

**Q5**

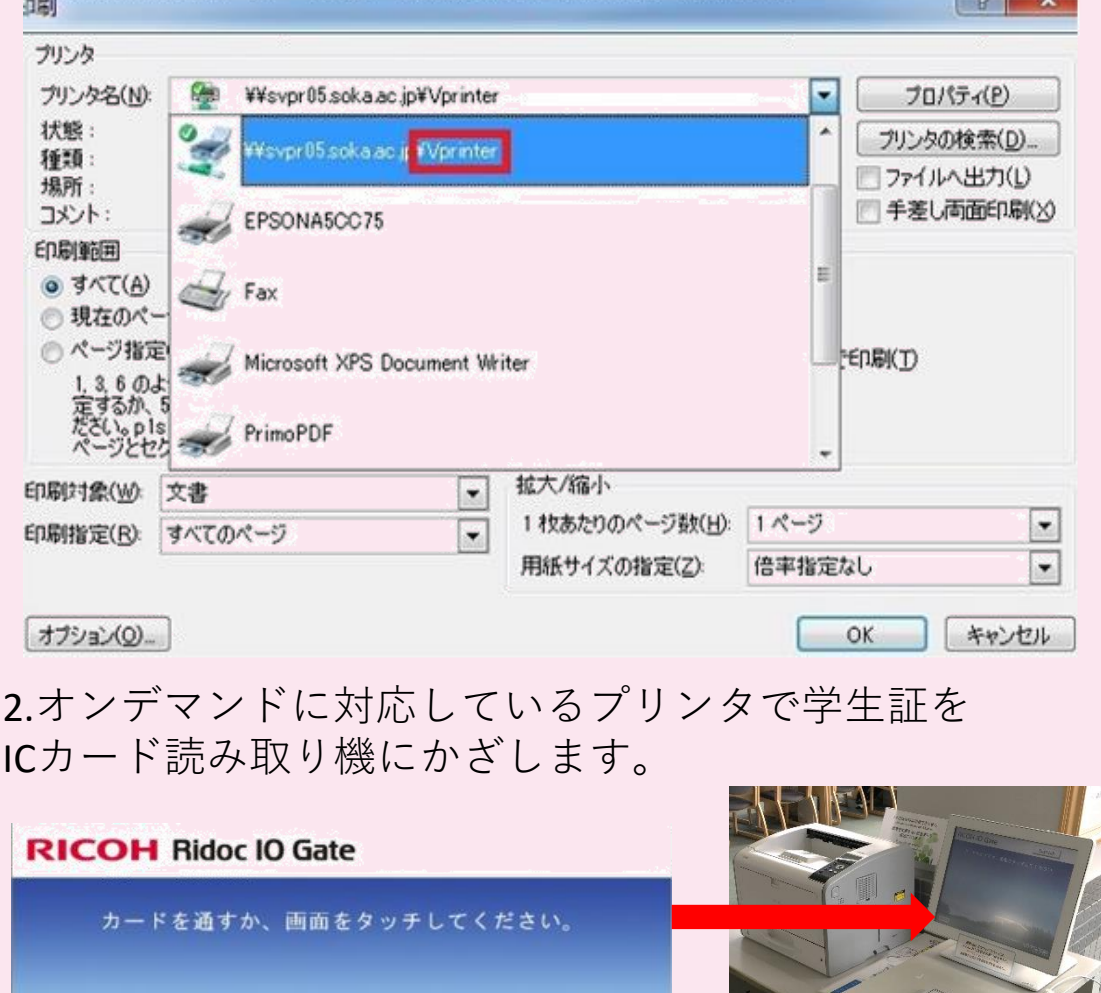

3.PCログイン時に使用するパスワードを入力します。 4.印刷したいデータを選択して印刷します。

> **創価大学附属図書館 〒192-8577 東京都八王子市丹木町1-236 TEL: 042-691-8218(サービスカウンター) FAX: 042-691-9308 http://lib.soka.ac.jp**